### **CODE ET CONTE** *Livret pédagogique*

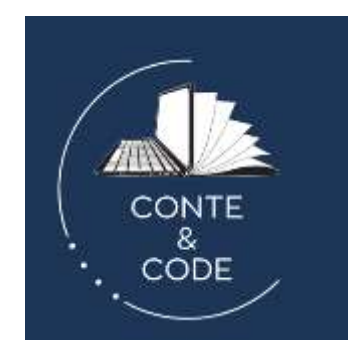

ERUN 38 – Dernière maj : février 2024

Ce livret détaille chaque étape du projet. Vous trouverez les documents à imprimer en annexe.

Bonne lecture !

### **TABLE DES MATIERES**

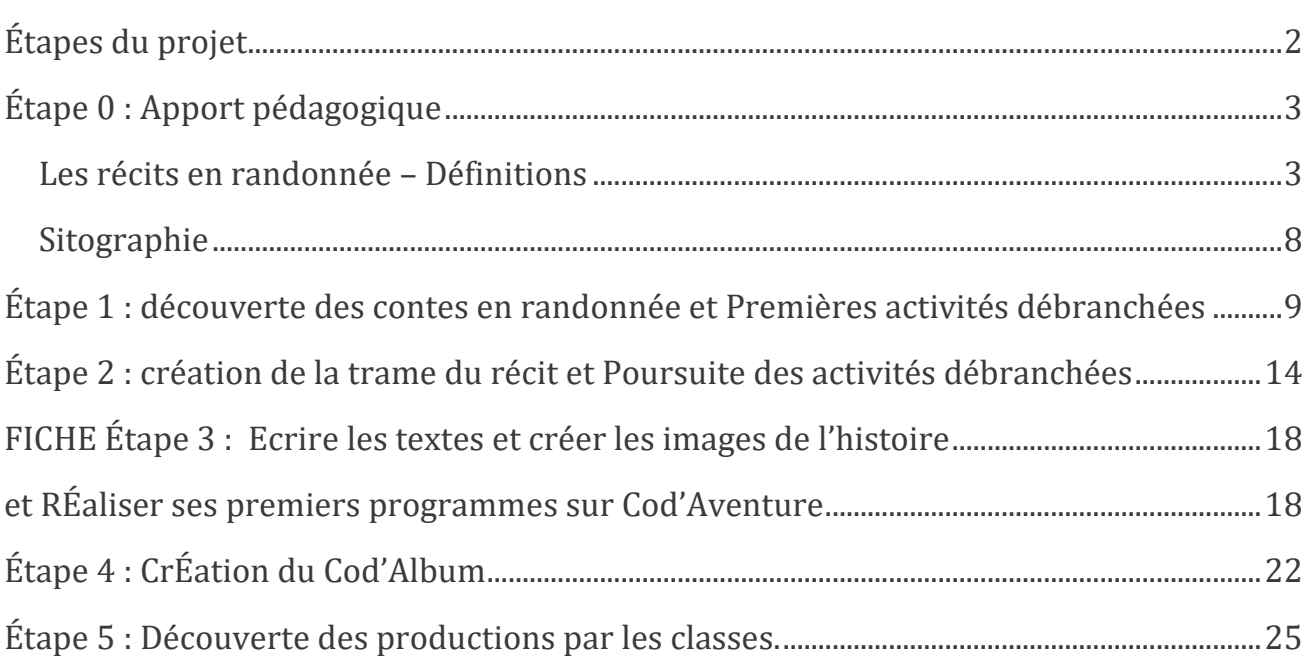

# <span id="page-1-0"></span>**ÉTAPES DU PROJET**

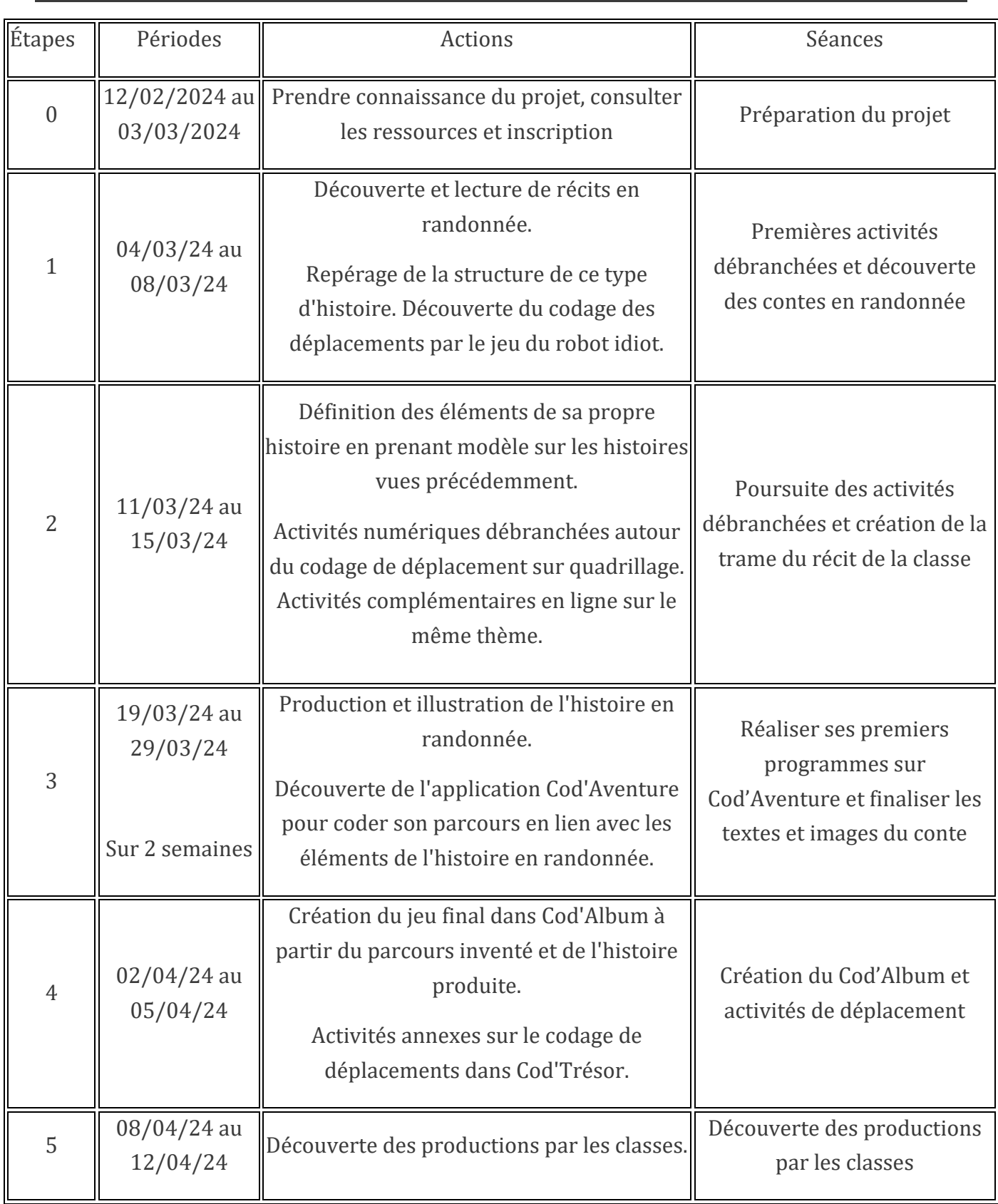

## <span id="page-2-0"></span>**ÉTAPE 0 : APPORT PEDAGOGIQUE**

#### **Période : à partir du 16 février 2024**

#### **Préparation de l'enseignant(e) :**

• Production d'écrits :

Parcourir le déroulé du projet, les activités proposées

Consulter le dossier pédagogique et technique. (cf. ci-dessous)

Choisir et emprunter des livres autour des récits en randonnée (liste non exhaustive disponible en annexe).

• Codage :

Tester les applications qui seront utilisées (liens vers les applications originales sur [pragmatice.net\)](https://pragmatice.net/) :

- [Cod'Aventure](https://pragmatice.net/pragmaprodu/lecodageenchante/app/codaventure.html) : pour s'entraîner au déplacement et créer son propre parcours
- [Cod'Album](https://pragmatice.net/pragmaprodu/lecodageenchante/app/codalbum.html) : pour créer son album en lien avec le parcours créé dans Cod'Aventure.
- [Cod'Trésor](https://pragmatice.net/pragmaprodu/lecodageenchante/app/codtresor.html) : pour s'entraîner au codage/décodage de déplacements, en mode absolu ou relatif.

Installer l'application [Le Codage enchanté](https://pragmatice.net/lesite/spip.php?article1538) sur le matériel utilisé par les élèves (ordinateurs ou tablettes)

#### **Les récits en randonnée – Définitions**

<span id="page-2-1"></span>Les récits en randonnée émergent d'une tradition orale de conteurs. La spécificité de ce type d'écrits réside dans la promenade, la "randonnée" au cours de laquelle, entre une situation initiale et finale, le héros / l'héroïne fait des rencontres.

Les récits en randonnée mettent en scène de nombreuses rencontres et donc de nombreuses relations entre les personnages.

Cette randonnée peut être de 2 types :

**Les randonnées de rencontres** : les rencontres se succèdent en se substituant les unes aux autres (i.e. un nouveau personnage en remplace un autre ou les personnages disparaissent les uns après les autres).

Les personnages rencontrés par le héros / l'héroïne sont amenés à répondre à une question sur l'objet de leur quête. La dernière rencontre entraînera la chute du récit. Ces structures syntaxiques répétitives permettent un travail en production d'écrits au CP.

**Les randonnées par accumulation** : les rencontres s'ajoutent les unes autres (i.e. un personnage s'ajoute aux précédents ou par alternance, un personnage se retire du groupe pour laisser la place à un autre).

Les personnages accompagnent le héros / l'héroïne dans sa promenade et, par la même, ils enrichissent le récit. Au fur et à mesure de ces rencontres, les phrases se multiplient et se complexifient. Grâce à cette syntaxe, ce type de récit convient parfaitement pour la production d'écrits en CE1/CE2.

Pour ces deux types de récits, on peut mettre en avant 2 types structures :

La structure linéaire : le personnage principal part d'un point A et arrive à un point B à la fin de sa randonnée. La fin du récit est différente du début (après une quête, un rebond qui annonce la chute).

**La structure linéaire en aller-simple :** Par exemple *Roule Galette*

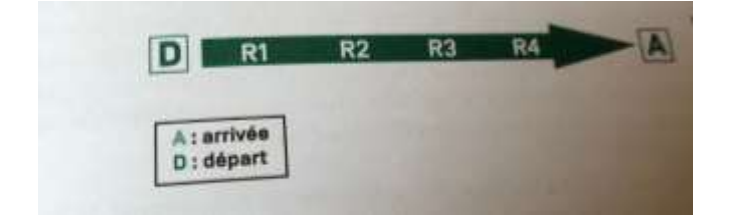

(Images extraites de WEBER A., *LES RECITS EN RANDONNEE.* Canopé Éditions, 2018)

**La structure en aller-retour** : Par exemple *La chasse à l'ours*

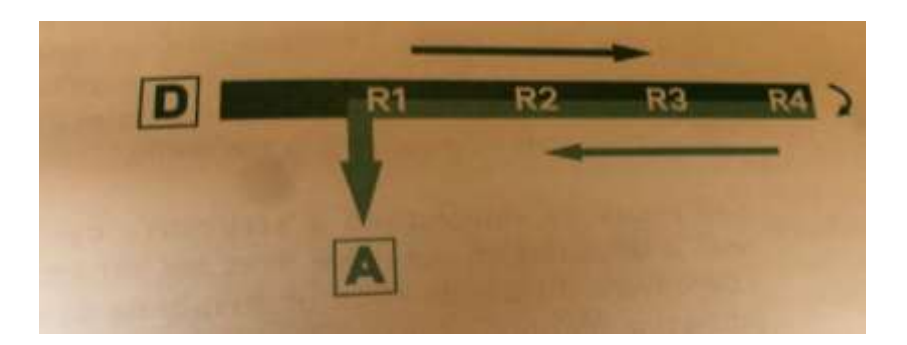

**La structure circulaire** : le personnage principal part d'un point A, et à la fin de sa randonnée, revient au même point. La fin du récit est identique au début.

**La structure circulaire simple** : exemple: *le caméléon méli-mélo*

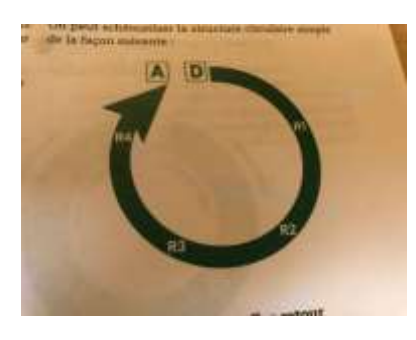

**La structure circulaire avec aller-retour :** après avoir effectué un certain nombre de rencontres, le héros / l'héroïne revient sur ses pas en passant par les mêmes rencontres .Par exemple: *le petit cochon têtu*

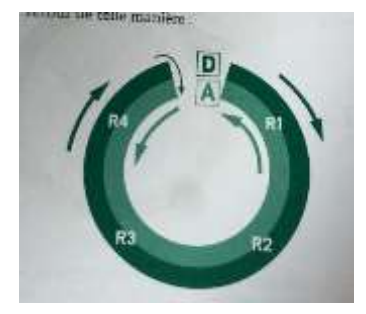

**La structure circulaire de forme cyclique :** Par exemple : les récits sont en lien avec le cycle naturel (le temps, le cycle de la vie). Par exemple : *la pomme rouge*.

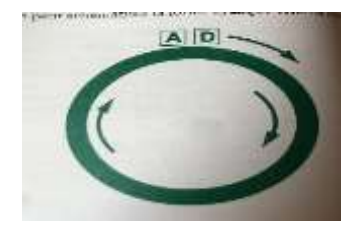

**Les images** : les illustrations et la mise en page des récits en randonnée méritent qu'on s'y attarde car ils permettent une meilleure compréhension du récit et de mettre en avant la structure. (Images d'exemple avec roule galette et A la sieste tout le monde).

**Le personnage principal** : Il est souvent facilement identifiable : c'est lui qui commence le cheminement et reste au centre des rencontres. Son nom apparaît généralement dans le titre.

Il peut y avoir plusieurs personnages principaux (Par exemple La soupe au caillou avec la poule et le loup).

Il peut entrer en contact avec des personnages humains, des personnages imaginaires, ou bien des objets, des lieux ou des actions (on parlera alors de rencontres).

Il peut ne pas y avoir de personnage principal. Par exemple, dans *la Moufle*, les personnages ont tous le même statut.

#### **Le déroulement :**

Si le commencement de l'histoire est libre et souvent simple, c'est le développement qui est long. En effet, c'est là que va apparaître la structure de répétitions de l'histoire, comme dans *Les musiciens de Brême.* Tel un refrain dans une chanson, le gros de l'histoire va se dérouler ici. En revanche, le conte-randonnée se termine par une chute qui s'est longtemps faite désirée. Ainsi, le déroulement de l'histoire est étiré au maximum afin de préparer la fin, pour qu'elle soit imprévisible et étonnante.

Pascal Quéré propose une catégorisation de ce déroulement, qu'il appelle argument à retrouver dans la bibliographie citée plus bas.

En conclusion, les récits en randonnée, par leur structure répétitive, imagés, disponibles dans différentes versions, offrent de nombreuses possibilités d'activités en langage oral et écrit.

Au niveau de la production d'écrits, les récits en randonnée donnent la possibilité d'aborder des écrits courts, très structurés au plan de la syntaxe et répétitifs, ce qui permet aux élèves de s'appuyer sur cette découverte de l'écrit pour devenir eux-mêmes producteurs.

#### **Bibliographie :**

#### **Liens vers les programmes Eduscol:**

Attendus en fin d'année CP : <https://eduscol.education.fr/document/13930/download>

Attendus fin d'année CE1 : <https://eduscol.education.fr/document/13942/download>

Attendus fin d'année CE2 : <https://eduscol.education.fr/document/13954/download>

L'écriture au cycle 2:<https://eduscol.education.fr/document/14371/download>

La rédaction de textes – Les écrits courts au cycle 2 - Obstacles possibles et remédiation : <https://eduscol.education.fr/document/14425/download>

#### **A propos des récits en randonnée :**

DSDEN de la Manche, académie de Caen, "Les contes de randonnée, anamyse de Pascal Quéré et bibliographies", dossier en ligne. [https://avranches.circonscription.ac](https://avranches.circonscription.ac-normandie.fr/IMG/pdf/Le_conte_randonnee_Analyse_Pascal_Quere.pdf)[normandie.fr/IMG/pdf/Le\\_conte\\_randonnee\\_Analyse\\_Pascal\\_Quere.pdf](https://avranches.circonscription.ac-normandie.fr/IMG/pdf/Le_conte_randonnee_Analyse_Pascal_Quere.pdf)

*Cet article propose une classification des contes en randonnée, ainsi qu'une bibliographie en lien.*

Picot Françoise. *S'initier à L'écrit Au Cycle 2*. SCEREN-CRDP Champagne-Ardenne, 2005.

*S'appuyant sur les recommandations des programmes du cycle 2, l'ouvrage propose cinq grands projets d'écriture : l'abécédaire pour nommer les lettres ; la liste pour écrire des groupes nominaux ; le compte-rendu d'un évènement vécu pour rédiger des phrases ; le portrait d'un animal fantastique pour organiser un texte et le mettre en mots ; le conte a structure accumulative pour l'organiser et le mettre en mots. Chacun d'entre eux est accompagné du projet pédagogique du maitre, du projet de production et des intentions de communication possibles, du projet d'apprentissage de l'élève et des différentes séquences avec les documents à lire et à analyser, de fiches élève et de fiches maitre, de grilles de relecture ainsi que d'évaluations*.

POCHARD M. Écrire des contes. Paris : Eyrolles, 2012, p253-272.

*Le conte de randonnée est très riche car il ne possède pas qu'une seule structure narrative, mais un grand nombre, qui va de la plus simple à la plus complexe. .Mireille POCHARD a répertorié ces structures dans son ouvrage.*

#### WEBER A., *LES RECITS EN RANDONNEE.* Canopé Éditions, 2018

*Comme la randonnée, les récits évoqués dans cet ouvrage cheminent souvent d'un lieu à un autre. Simples dans leur forme narrative, rassurants par leur structure répétitive, entrainants par leur rythme, ils offrent un support idéal pour les premiers pas en littérature, à la découverte du langage.*

#### **Sitographie**

- <span id="page-7-0"></span>• Tutoriels vidéos de prise en main des applications Code'Aventure, Cod'Album: <https://dgxy.link/conteetcode>
- Tutoriel vidéo spécifique à l'étape 3: [https://tube-numerique](https://tube-numerique-educatif.apps.education.fr/w/6fqSu7E5qRjMvxGWoGpgP9)[educatif.apps.education.fr/w/6fqSu7E5qRjMvxGWoGpgP9](https://tube-numerique-educatif.apps.education.fr/w/6fqSu7E5qRjMvxGWoGpgP9)

## <span id="page-8-0"></span>**ÉTAPE 1 : DECOUVERTE DES CONTES EN RANDONNEE ET PREMIERES ACTIVITES DEBRANCHEES**

**Période : du 4 mars au 8 mars 2024**

#### **Objectifs pour les élèves :**

• Écriture :

Enrichir sa culture de récits en randonnée.

Repérer les constantes de ces récits (rencontres, particularités, structures répétitives).

• Codage :

Découvrir le principe du codage de déplacements : donner des instructions précises pour contrôler des déplacements.

Donner des instructions pour faire déplacer une personne sur une grille matérialisée au sol.

Concevoir un programme de déplacement avec un objectif à atteindre.

#### **Préparation de l'enseignant(e) :**

• Écriture :

Créer le tableau d'analyse vierge sur une grande feuille pour mémoire de travail collectif selon le modèle proposé dans les ressources à télécharger de l'étape 1 (un exemple rempli est disponible).

• Codage :

Préparer de quoi matérialiser une grille au sol de 4 par 4 : des cerceaux qui constitueront les cases dans lesquelles se déplacer, ou des plots qui constitueront les points sur lesquels se déplacer.

Préparer des foulards (de 2 couleurs différentes) à attacher aux mains du robot idiot pour l'aider dans sa gauche et sa droite.

Préparer 2 ou 3 plots ou objets à placer dans un cerceau qui seront des points à atteindre lors du déplacement.

Imprimer les cartes de déplacement dans les ressources à télécharger de l'étape 1, en nombre suffisant (une dizaine d'exemplaires).

#### **Mise en œuvre écriture :**

Il s'agit cette semaine de confronter les élèves à différents récits en randonnée pour qu'ils saisissent la spécificité de ce type de récit. Pour mettre les élèves dans une démarche de projet il est utile de leur expliquer que cette étape prépare leur travail de l'étape suivante où ils devront inventer leur propre histoire sur le même modèle que celles de cette étape.

Nous vous proposons une grille d'analyse pour aider les élèves à dégager les éléments des contes retenus. Un exemple de grille remplie est disponible dans les ressources à télécharger de l'étape 1.

Afin de permettre une analyse des albums que vous avez sélectionnés, nous vous proposons de mener plusieurs temps en groupe classe avec une lecture guidée. Il s'agit de guider les élèves dans la lecture, la recherche de détails, la comparaison avec d'autres livres via la recherche d'indices (mise en page, typographie, illustration, structures répétitives …). A la fin de ces séances, vous complétez avec les élèves le tableau d'analyse.

Pour les élèves de CP, vous pouvez utiliser un contrat d'écoute en groupe classe : le dispositif consiste à faire précéder l'écoute du texte lu par l'enseignant(e) d'un temps d'échanges répondant à la question : « Qu'allons-nous repérer lorsque l'enseignant(e) va lire le texte ? » (Quel est le personnage principal ? le lieu ? les rencontres ? etc.)

Pour les CE1, CE2, vous pouvez proposer de remplir cette grille pour un nouvel album en petits groupes avec une mise en commun.

#### **Mise en œuvre codage (4 séances en motricité) :**

La notion à faire comprendre aux élèves est que les machines qui nous entourent ne font qu'exécuter des "ordres" (instructions) et que pour les commander, nous inventons et utilisons des langages.

Ces activités auront lieu dans la cour ou dans une salle de motricité. Les 4 activités peuvent être menées à différents moments de la semaine, et par exemple collées au temps de récréation ou d'EPS pour organiser la mise en place du matériel.

#### Activité 1

L'enseignant(e) se présente comme un robot idiot. Il applique les 2 règles suivantes :

- Il/elle ne peut se déplacer qu'en fonction d'ordres simples (avancer/reculer, aller à droite/aller à gauche ; les directions étant matérialisées par les foulards attachés aux poignets).
- Il/elle ne peut avancer que d'un pas à la fois.

*Attention* : pour cette première séance, le robot ne tourne pas mais fait des pas de côté, c'est ce qu'on appelle **un déplacement absolu**.

Pour commencer l'enseignant(e) tourne le dos aux élèves afin d'être dans la même orientation (la gauche/droite du robot ne sera pas la même gauche/droite que les élèves), on fera évoluer cela dans un second temps. Son but est de se déplacer pour atteindre un objet placé dans un cerceau.

A tour de rôle, chaque enfant propose un déplacement d'un pas à l'enseignant(e) pour atteindre l'objet. L'enseignant(e) veillera à tenir le rôle du robot idiot et applique à la lettre chaque instruction, notamment pour faire ressortir les propositions erronées. Un échange est organisé pour identifier les règles pour « programmer » les instructions du robot idiot.

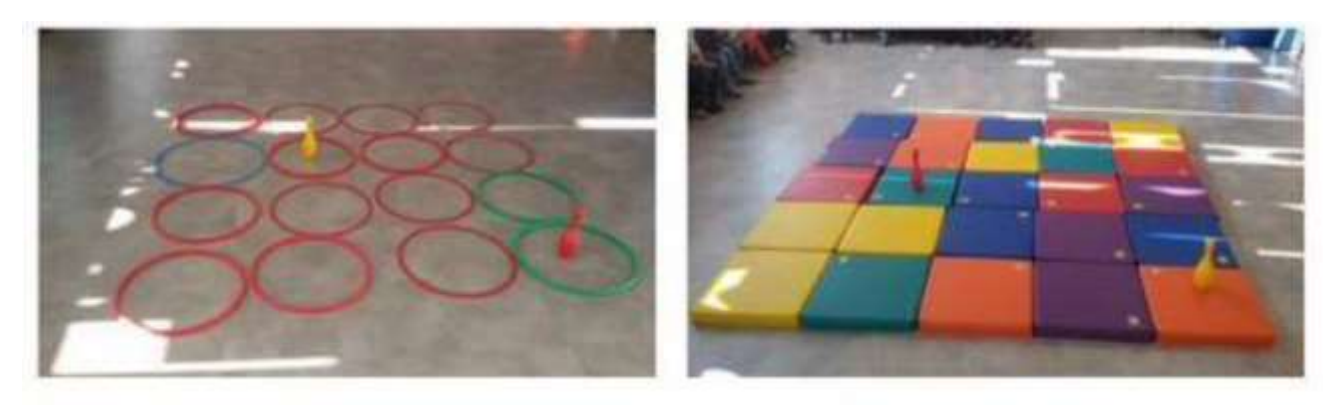

#### Activité 2

Maintenant, le rôle du robot idiot est joué par un élève, toujours avec un objectif à atteindre. Après une reprise similaire de l'activité précédente, l'enseignant(e) ajoute la contrainte : « Vous ne pouvez plus parler au robot idiot. Comment faites-vous ? ». Laisser les élèves retourner en groupe, discuter et trouver des solutions en refaisant l'activité sur leur quadrillage.

Présenter les différentes procédures (Schéma de parcours : problème, on ne se sait pas dans quel sens le lire), phrases écrites (démarche longue...). Souligner la nécessité d'instructions communes à celui qui code et celui qui exécute (flèches de déplacement). C'est le principe d'un **langage de programmation**.

#### Activité 3

La situation est cette fois réalisée avec des cartes de déplacement préalablement imprimées. Les élèves travaillent de nouveau en groupe pour proposer une solution. Une vérification collective de la véracité des programmes est faite collectivement. Si le cas se présente mettre en évidence que plusieurs programmes sont possibles. On peut alors chercher le programme le plus efficace (celui qui contient le moins de cartes).

La classe synthétise collectivement ce qui a été appris au cours de cette séance : **Pour déplacer le robot idiot on peut lui donner des ordres simples, des « instructions ». En combinant des instructions on écrit un programme.**

#### Activité 4

Il va s'agir de décoder un programme qui contient un certain nombre d'instructions (cartes de déplacement imprimées) et d'exécuter ce programme en se déplaçant. Les flèches seront posées sur un côté du quadrillage, ce qui peut matérialiser la direction du bas.

Les groupes d'élèves sont chargés d'inventer un parcours sur une feuille, avec un point de départ et un point d'arrivée (on peut leur donner une grille du même nombre de cases que le quadrillage collectif), et de coder ce déplacement avec des flèches. Ensuite chaque groupe vient proposer aux autres son programme en déposant les cartes le long du quadrillage collectif. Un élève d'un autre groupe est chargé de réaliser le parcours pendant que les autres vérifient s'il exécute bien le programme.

En cas d'échec une discussion collective peut s'engager pour en comprendre les raisons.

Ces activités peuvent être prolongées avec d'autres parcours, ou en variant le quadrillage, ou en ajoutant des obstacles. Il est aussi possible de la transformer en activité de cour en laissant les cartes de déplacement à disposition des élèves en jeu de cour, mais aussi d'inviter une autre classe (liaison Cycle 1 - Cycle 2 par exemple) à jouer au jeu du robot.

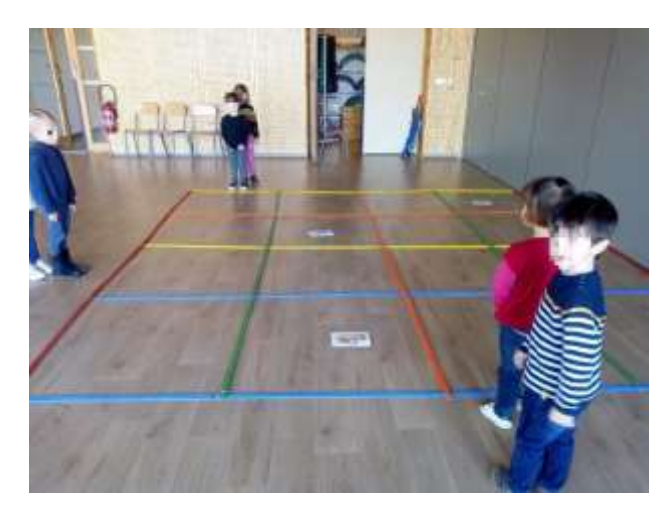

## <span id="page-13-0"></span>**ÉTAPE 2 : CREATION DE LA TRAME DU RECIT ET POURSUITE DES ACTIVITES DEBRANCHEES**

#### **Période : du 11 mars au 15 mars 2024**

#### **Objectifs pour les élèves :**

• Ecriture :

Comprendre et explorer la structure d'un récit.

Définir les éléments de l'histoire en groupe à partir des icônes de l'application.

• Codage :

Coder des déplacements sur quadrillage en utilisant un langage de programmation simple (flèches de déplacement).

Comprendre la notion de langage de programmation, d'instruction, de programme.

Lire et construire un algorithme qui comprend des instructions simples.

#### **Préparation de l'enseignant(e) :**

• Écriture :

Imprimer ou préparer l'affichage des images nécessaires à la création de la trame du récit de l'histoire (lutin-personnage principal, étapes-rencontres) proposées dans les ressources à télécharger de l'étape 2.

Reprendre le tableau d'analyse vierge de l'étape 1 (ou fabriquer sa propre fiche en s'en inspirant).

• Codage :

Imprimer les fiches dans les ressources à télécharger de l'étape 2 en fonction des modalités de travail en classe : la séquence Planète Code, les instructions en relatif, les instructions en absolu, les grilles vierges.

En fonction de votre équipement numérique : S'approprier les activités de la classe de Florent : [Escarbot](https://classedeflorent.fr/accueil/jeux/beebot/escarbot/missions/index-escarbot.php) et [Les Fleurs](https://classedeflorent.fr/accueil/jeux/beebot/robotcomplement/index-tournee-fleurs-beebot-bluebot.php)

#### **Mise en œuvre écriture :**

Pour cette étape 2, il s'agit de préparer les éléments de l'histoire en les sélectionnant parmi ceux figurant dans l'application et en les organisant sur une fiche de travail. Nous vous proposons l'ensemble des éléments sur une fiche (à imprimer ou à projeter) afin d'aider les élèves dans l'étape de planification de leur histoire.

**NB :** Pour la mise en commun des productions en fin de projet, nous vous rappelons que chaque classe participante n'enverra qu'une seule production, au maximum une par niveau pour les cours multiples.

Pour produire les histoires en randonnée dans votre classe, deux cas de figures sont possibles : soit vous créez un récit pour le groupe-classe, soit vous créez plusieurs récits par groupe et sélectionnez l'histoire à publier à la fin ; dans ce cas les histoires des autres groupes ne seront consultables que localement en classe.

A l'aide de la fiche d'analyse, les élèves définissent les éléments de leur récit :

- Personnage principal à choisir parmi les lutins
- Rencontres à choisir parmi les étapes et l'ordre.
- Lieu(x) qui apparaîtront dans les illustrations.
- Situation initiale **à l'oral dans un premier temps**.
- Situation finale **à l'oral dans un premier temps** (penser à l'élément de surprise).
- Selon les récits étudiés à l'étape 1, faire émerger l'importance d'une syntaxe répétée (dialogue ? ritournelle ? …) **à l'oral dans un premier temps**
- Complétez votre tableau d'analyse avec ces éléments.

#### Exemple (déjà visible à l'étape 1) :

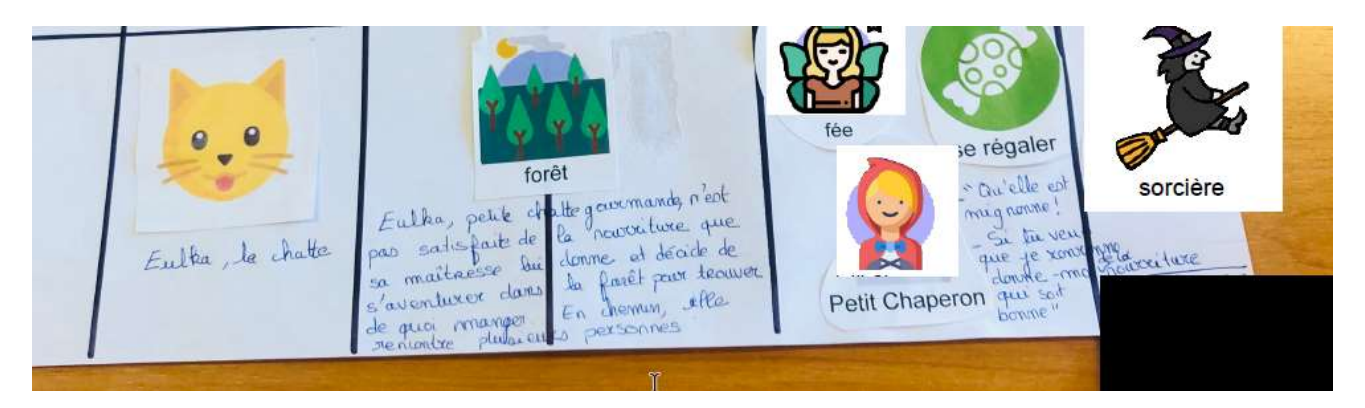

#### **Mise en œuvre codage :**

La séance proposée s'inspire des activités 1 et 2 issues de Planère Code [proposée par Canopé.](https://www.reseau-canope.fr/notice/planete-code.html) Vous trouverez le document dans les ressources à télécharger de l'étape 2.

Après avoir joué au robot idiot à l'étape précédente, les élèves vont reprendre les notions sur une feuille de papier et au tableau. Cette semaine, nous proposons toujours des activités débranchées. Ce sont les mêmes notions qui sont en jeu : langage de programmation avec des instructions (flèches de déplacement), algorithme, programme.

Pour aider les élèves à se situer dans leur parcours d'apprentissage, vous pourrez expliciter que ce qui est appris lors de cette séance leur servira ensuite pour programmer leur histoire sur l'application Cod'Aventure.

Nous continuons à faire travailler les élèves en déplacement absolu : 4 directions possibles, le fait de tourner n'est pas une instruction.

En s'inspirant de l'activité 1 de Planète Code, avec les documents inclus ou sur une grille fabriquée vous-même, reprendre le principe du robot idiot, avec un point de départ, un point d'arrivée et éventuellement des obstacles. Une phase collective est menée, les groupes proposent des solutions et des élèves exécutent les propositions au tableau. La validation est collective et si des parcours différents sont proposés, ils sont exécutés et validés également, ce qui permet de montrer qu'**il n'y a pas une solution unique au problème**.

*« La restitution des groupes est l'occasion de développer le lexique sur la programmation. Une suite d'instructions est un algorithme. La liste de tous les symboles est appelée un langage de programmation. Traduire l'algorithme dans ce langage permet d'écrire un programme. »*

Le principe du problème de déplacement d'un point à un autre est repris ensuite, mais en ajoutant la contrainte supplémentaire : **en utilisant le moins d'instructions possibles**. De la même manière que précédemment, les groupes peuvent proposer leur solution mais à la seule condition qu'elle soit plus économe en instruction que la précédente.

Les activités débranchées peuvent être poursuivies ensuite individuellement ou par binôme, à différents moments de la semaine, voire au-delà de la semaine.

Ces activités débranchées peuvent être prolongées par des activités en ligne selon le matériel de la classe. Ces activités numériques peuvent être conduites sur TBI, sur PC ou sur tablettes.

Nous vous proposons 2 possibilités sur le site La classe de Florent :

- [20 missions d'Escarbot](https://classedeflorent.fr/accueil/jeux/beebot/escarbot/missions/index-escarbot.php) : Il faut déplacer un escargot dans une grille pour l'amener sur des salades, puis le ramener à son point de départ, les missions sont de plus en plus complexes. Les déplacements sont absolus.
- [La tournée des fleurs](https://classedeflorent.fr/accueil/jeux/beebot/robotcomplement/index-tournee-fleurs-beebot-bluebot.php) : Il faut déplacer une abeille pour l'emmener butiner des fleurs. Il y a 30 missions de plus en plus complexes. Les déplacements sont relatifs

## <span id="page-17-1"></span><span id="page-17-0"></span>**FICHE ÉTAPE 3 : ECRIRE LES TEXTES ET CREER LES IMAGES DE L'HISTOIRE ET RÉALISER SES PREMIERS PROGRAMMES SUR COD'AVENTURE**

#### **Période : du 19 mars au 20 mars (2 semaines)**

**Objectifs pour les élèves :**

• Ecriture :

Finaliser l'histoire du conte

Ecrire l'histoire telle qu'elle a été conçue à l'oral pour le moment

Réaliser les illustrations (facultatif) qui seront scannées pour l'application Cod'Album

• Codage :

Construire son parcours dans Cod'Aventure et réaliser des programmes de déplacements

#### **Préparation de l'enseignant(e) :**

• Écriture :

Imprimer la trame vierge *guide d'écriture* du conte proposée dans les ressources à télécharger de l'étape 3.

• Codage :

Vérifier le lancement de l'application Codage enchanté sur les ordinateurs.

Imprimer la fiche *grille parcours programme*.

Imprimer les cartes personnage et les cartes étapes/rencontres correspondant aux éléments de l'histoire (il est possible d'en imprimer aussi pour les faire coller sur le guide d'écriture).

#### **Mise en œuvre écriture :**

A cette étape les élèves ont préparé la trame de l'histoire à partir de la grille d'analyse. Ils ont aussi préparé oralement l'histoire et peut-être trouvé une phrase-refrain ou une ritournelle qui sera répétée à chaque étape. Ils vont maintenant mettre les phrases par écrit et illustrer les étapes (facultatif).

Il s'agit donc maintenant de produire les phrases du récit avec la fiche *guide d'écriture*. Vous pouvez utiliser l'exemple proposé dans les ressources de l'étape 3 (sans texte) pour montrer aux élèves l'intérêt de cet outil. Cet exemple est réalisé à partir de la grille d'analyse de l'étape 2, pour illustrer le lien entre les 2 outils.

Pour ceux qui le souhaitent, il faudra faire l'illustration (dessin, collage, etc..) de l'étape et la photographier ou la scanner. Vous pouvez coller les vignettes du personnage principal et de l'étape (rencontre) sur l'illustration pour un repérage dans l'histoire facilité. S'il n'y pas d'illustration, le récit dans Cod'Album n'affichera que le texte. Il est éventuellement possible pour l'enseignant(e) d'insérer une image de fond à ce moment-là pour rendre l'album plus agréable à lire.

Si vous le souhaitez, il est possible également de réaliser une mise en voix des textes en les enregistrant par exemple avec **Pragma mp3** ou *[Digirecord](https://ladigitale.dev/digirecord/#/)* ou simplement avec une tablette ou un téléphone. Les fichiers sons obtenus pourront être insérés dans Cod'Album à l'étape 4.

#### **Mise en œuvre codage :**

#### **Découvrir et s'entraîner sur les parcours du module [Cod'Aventure](http://erun38.fr/apps/lecodageenchante2024/app/codaventure.html)**

Réaliser en groupe classe au vidéo-projecteur puis par deux selon l'équipement de la classe des programmes Cod'Aventure avec les élèves en mode entraînement puis en mode programme (pour plus d'information [consulter la vidéo suivante\)](https://youtu.be/mz7w3LZumeM).

#### **Préparer son parcours**

En utilisant la fiche *grille parcours programme*, par binômes, les élèves vont définir un parcours et écrire le programme correspondant en collant les vignettes des personnages de l'histoire.

Le parcours correspond aux étapes de l'histoire produites à l'étape précédente.

Distribuer aux élèves des fiches grilles et les vignettes des éléments du conte en randonnée produit en classe ainsi que des cartes programmations.

Leur demander de placer les cartes personnages sur la grille, de dessiner le parcours du personnage et de colorier les cases vierges (appelées obstacles dans l'application)

Vous devriez obtenir des fiches (trace de leur programme) comme dans l'exemple ci-dessous. culotte écharpe gants jupe maillot de bain manteau

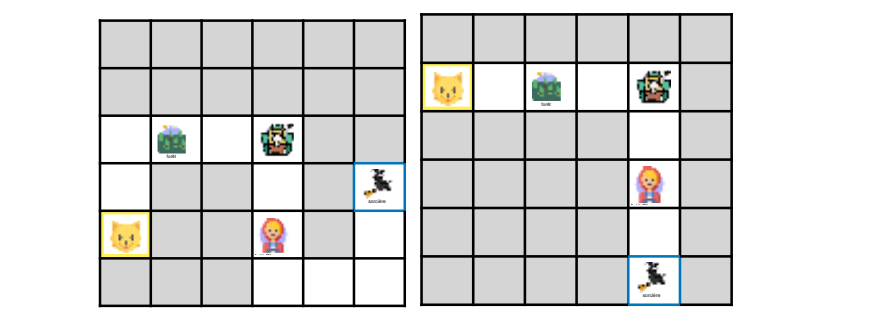

NB : Nous vous conseillons de baliser le parcours de cette manière pour guider le joueur lorsqu'il s'agira d'utiliser Cod'Album. Il serait possible de laisser la liberté de se déplacer en laissant les cases blanches, mais dans ce cas les étapes n'ont plus d'ordre imposé (pour bien comprendre vous pouvez tester l'histoire *Mon doudou dans Cod'Album,* les étapes de l'histoire peuvent être parcourues dans n'importe quel ordre, mais le récit s'y prête).

#### **Éditer son premier parcours sur l'application [Cod'Aventure](http://erun38.fr/apps/lecodageenchante2024/app/codaventure.html)**

A l'aide de la fiche grille/programme produite à l'étape précédente, éditer un parcours dans Cod'Aventure (vous pouvez vous référer à [la vidéo explicative ici\)](https://tube-numerique-educatif.apps.education.fr/w/6fqSu7E5qRjMvxGWoGpgP9)

#### Pour cela :

- Sélectionner une grille 6<sup>\*</sup>6 en cliquant sur son onglet.
- Choisir des obstacles et les placer sur l'ensemble de la grille.
- Choisir le personnage principal et le placer sur la grille.
- Choisir une ou plusieurs étapes (rencontres) et les placer sur la grille. La dernière étape (bordure bleue) sera la cible finale à atteindre.
- Choisir l'action qui validera chaque étape.

#### *Informations complémentaires*

• Pour placer un objet sur la grille, cliquer sur son icône pour le sélectionner, puis sur une case de la grille pour le déposer.

- Pour supprimer un objet de la grille, cliquer dessus.
- Enregistrer le parcours avec dans le titre les prénoms des élèves et la date

#### **Aller dans [Cod'Aventure](http://erun38.fr/apps/lecodageenchante2024/app/codaventure.html) et dans mes parcours et pour vérifier le programme de sa fiche et les programmes des autres élèves.**

NB : Il est tout à fait possible d'exporter un parcours pour l'importer sur un autre poste (notamment celui relié au VPI), pour cela vous pouvez [consulter l'aide ici](https://pragmatice.net/pragmaprodu/lecodageenchante/app/doc/creer_parcours_codaventure.pdf).

## <span id="page-21-0"></span>**ÉTAPE 4 : CRÉATION DU COD'ALBUM**

#### **Période : du 01 avril au 05 avril 2024**

#### **Objectifs pour les élèves :**

• Ecriture :

En fonction de l'équipement et du niveau de classe, taper le texte de son histoire, soit dans Cod'Album soit dans un traitement de texte (en vue de le faire copier-coller par l'enseignant(e)).

• Codage :

Décoder des déplacements, en mode relatif ou absolu avec l'application Cod'Trésor.

#### **Préparation de l'enseignant(e) :**

• Écriture :

En fonction de la manière dont a été mené le projet :

- o Collecter les textes de ou des histoires produites,
- o Collecter les illustrations
- o Collecter les sons enregistrés
- Codage :

**Pour les activités des élèves** à cette étape, tester l'application Cod'Trésor et prendre connaissance du document dans les ressources à télécharger de l'étape 4.

**Pour préparer le ou les albums**, en fonction de la manière dont a été mené le projet :

- o Exporter les parcours créés par les élèves avec Cod'Aventure
- o Prendre connaissance du [tutoriel d'accompagnement de l'application Cod'Album](https://pragmatice.net/pragmaprodu/lecodageenchante/app/doc/creer_parcours_codalbum.pdf)
- o Taper les textes de ou des histoires produites dans l'application Cod'Album
- o Scanner ou prendre en photo les illustrations, les préparer [selon les conseils](https://pragmatice.net/pragmaprodu/lecodageenchante/app/doc/codalbum_preparer_images.pdf)  [donnés ici](https://pragmatice.net/pragmaprodu/lecodageenchante/app/doc/codalbum_preparer_images.pdf) et les insérer dans le dossier de l'application Cod'Album
- o Préparer les sons et les insérer dans le dossier de l'application Cod'Album

#### **Mise en œuvre écriture :**

L'organisation de cette dernière étape de production va dépendre de la manière dont le projet a été mené en classe, du matériel et du niveau de classe.

Tous les éléments de l'album ont été préparés, il reste à taper les textes sur un support numérique pour les insérer dans Cod'Album. De fait, plusieurs solutions s'offrent à vous :

- C'est l'enseignant(e) qui saisit les textes manuscrits des élèves directement dans Cod'Album.
- L'enseignant(e) prépare le ou les albums dans Cod'album à partir des parcours produits par les élèves dans Cod'Aventure, et ce sont les élèves qui saisissent les textes dans Cod'Album.
- Les élèves saisissent les textes dans un traitement de texte et l'enseignant(e) les copiecolle dans Cod'Album.

Comment importer les parcours de Cod'Aventure vers Cod'Album ?

- 1. Ouvrir l'application Cod'Aventure
- 2. Cliquer sur *Editer un parcours*
- 3. Sélectionner un parcours enregistré par les élèves
- 4. Déplier *la boîte à outils*
- 5. Cliquer sur *exporter ce parcours* ; un fichier portant le titre du parcours est enregistré sur l'ordinateur, repérer l'emplacement (dossier *Téléchargements* ou autre)

Selon les modalités de travail, récupérer ce fichier pour l'importer sur un autre ordinateur ou poursuivre sur le même ordinateur.

- 6. Pour anticiper l'insertion des images, créer un nouveau dossier dans le dossier app/album et le nommer avec le titre de l'album
- 7. Coller ou glisser le fichier exporté dans ce dossier
- 8. Ouvrir l'application Cod'Album
- 9. Cliquer sur *Editer un parcours*
- 10. Déplier *la boîte à outils*
- 11. Cliquer sur *importer un parcours* et choisir le parcours dans le dossier créé précédemment ; le parcours apparaît désormais dans l'application.

#### **Mise en œuvre codage :**

Jusqu'à présent les élèves ont plutôt codé un déplacement, et cette semaine il s'agit de les décoder.

L'application Cod'Trésor permet de travailler le décodage en absolu (mode spectateur) ou en relatif (mode conducteur), et de décoder en se déplaçant au fur et à mesure (mode entraînement) ou en anticipant l'ensemble du programme (mode programme).

Cette activité de réinvestissement est légère à mettre en œuvre, ceci pour laisser la possibilité de s'organiser pour la partie écriture.

## <span id="page-24-0"></span>**ÉTAPE 5 : DECOUVERTE DES PRODUCTIONS PAR LES CLASSES.**

#### **Période : du 08 avril au 12 avril (et plus …)**

#### **Objectifs pour les élèves :**

#### • Ecriture :

Lire les histoires produites par les autres classes et voir comment le récit en randonnée a été adapté

• Codage :

Réaliser les parcours des autres classes

#### **Préparation de l'enseignant(e) :**

Pour la publication dans [le Codage enchanté,](http://erun38.fr/apps/lecodageenchante2024/app/index.html) nous demandons aux classes participantes de n'envoyer qu'une production par classe, au maximum deux pour les classes à double-niveau.

Pour ce faire, il faudra exporter l'histoire choisie depuis Cod'Album. Les modalités seront données le moment venu.